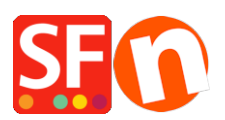

[Wissensdatenbank](https://shopfactory.deskpro.com/de/kb) > [Versand und Steuern](https://shopfactory.deskpro.com/de/kb/shipping-and-taxes) > [Wie kann ich die Liste der Länder, in die ich](https://shopfactory.deskpro.com/de/kb/articles/how-do-i-limit-the-list-of-countries-that-i-ship-to) [versende, einschränken?](https://shopfactory.deskpro.com/de/kb/articles/how-do-i-limit-the-list-of-countries-that-i-ship-to)

## Wie kann ich die Liste der Länder, in die ich versende, einschränken?

Elenor A. - 2021-12-08 - [Versand und Steuern](https://shopfactory.deskpro.com/de/kb/shipping-and-taxes)

Sie können das Land oder die Region, in die Sie Ihre Produkte versenden, einschränken und Besucher aus anderen Ländern können nicht in Ihrem Shop bestellen, indem Sie Ihre Versandmethode richtig einstellen. Bitte folgen Sie den Schritten, die ich unten beschrieben habe:

1. Öffnen Sie Ihren Shop in ShopFactory

2. Klicken Sie auf Central -> Shipping Charges -> Enter my own shipping charges - (Dies ist die einzige Option, die Sie wählen können, um den Versand auf ein bestimmtes Land zu beschränken).

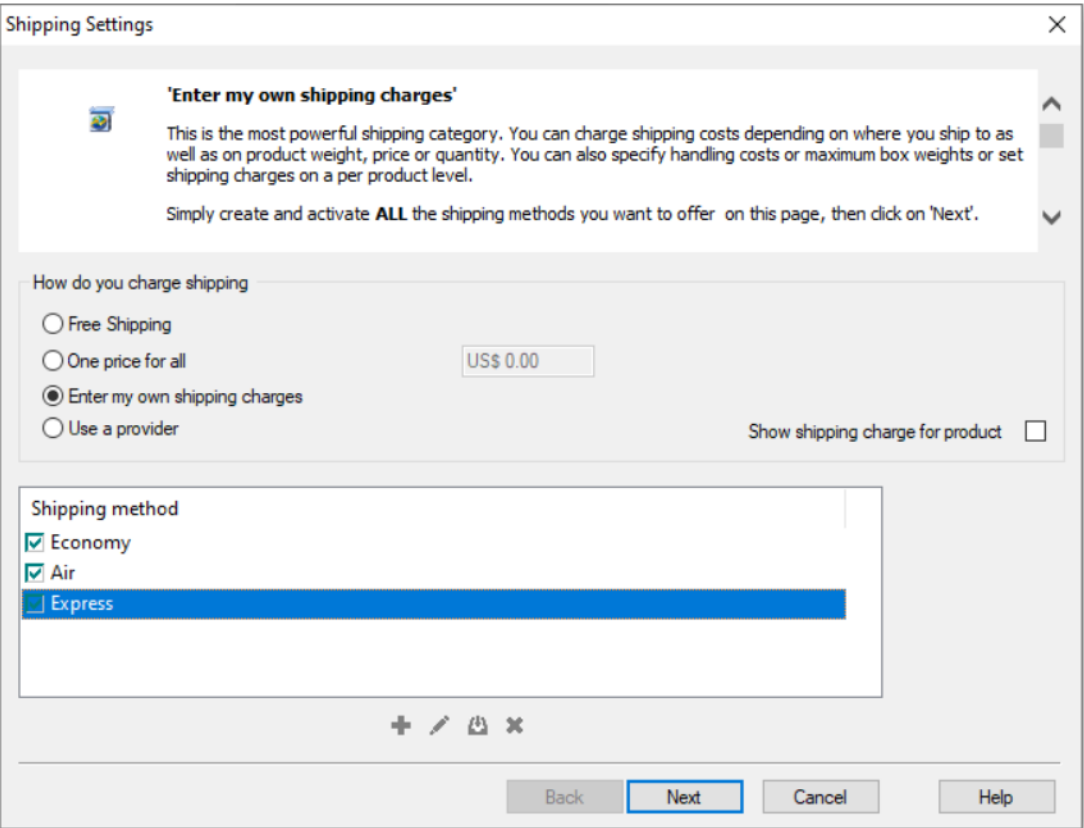

3. Klicken Sie auf die Versandart, die Sie einrichten möchten. In diesem Beispiel klicken Sie auf Express, um sie zu markieren (wie in der Abbildung oben), und klicken Sie auf die Schaltfläche "Bearbeiten" (siehe Abbildung unten).

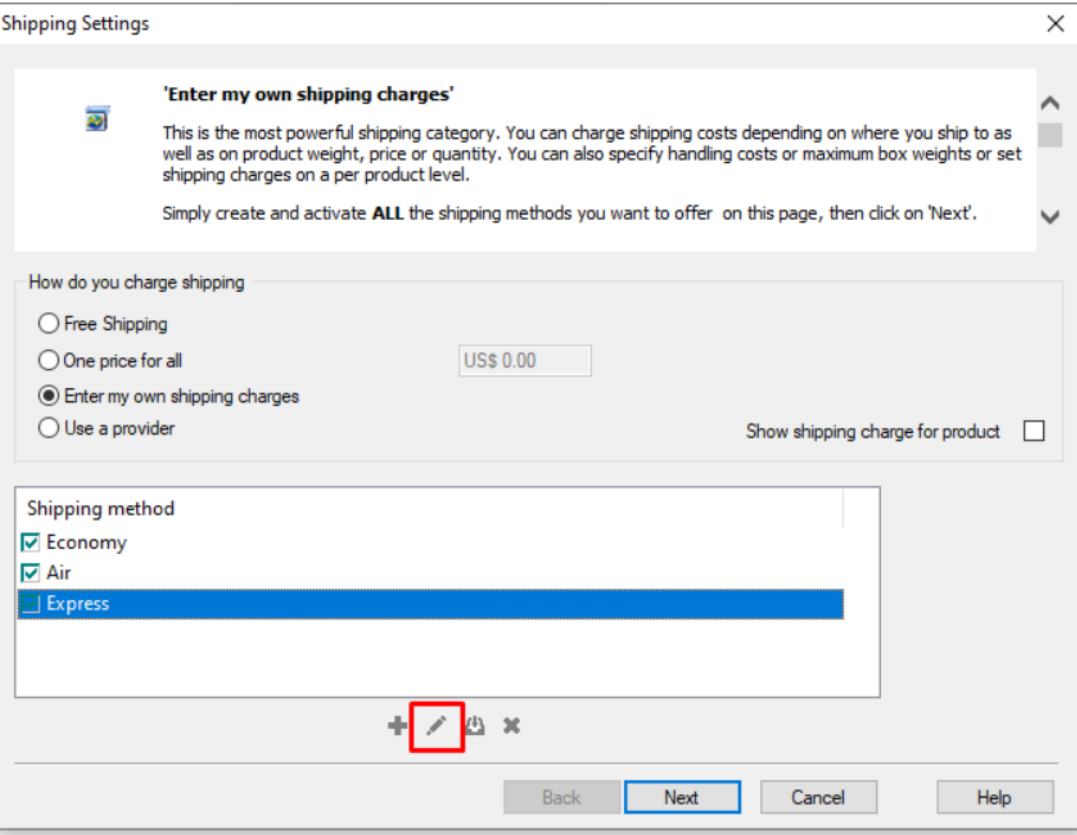

4. Wenn Sie nur in eine lokale Region versenden möchten, klicken Sie auf das

Kontrollkästchen Rest der Welt, um das Häkchen zu entfernen (siehe unten). Es wird deaktiviert, wenn kein Häkchen im Kästchen zu sehen ist.

 $\bar{\times}$ 

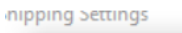

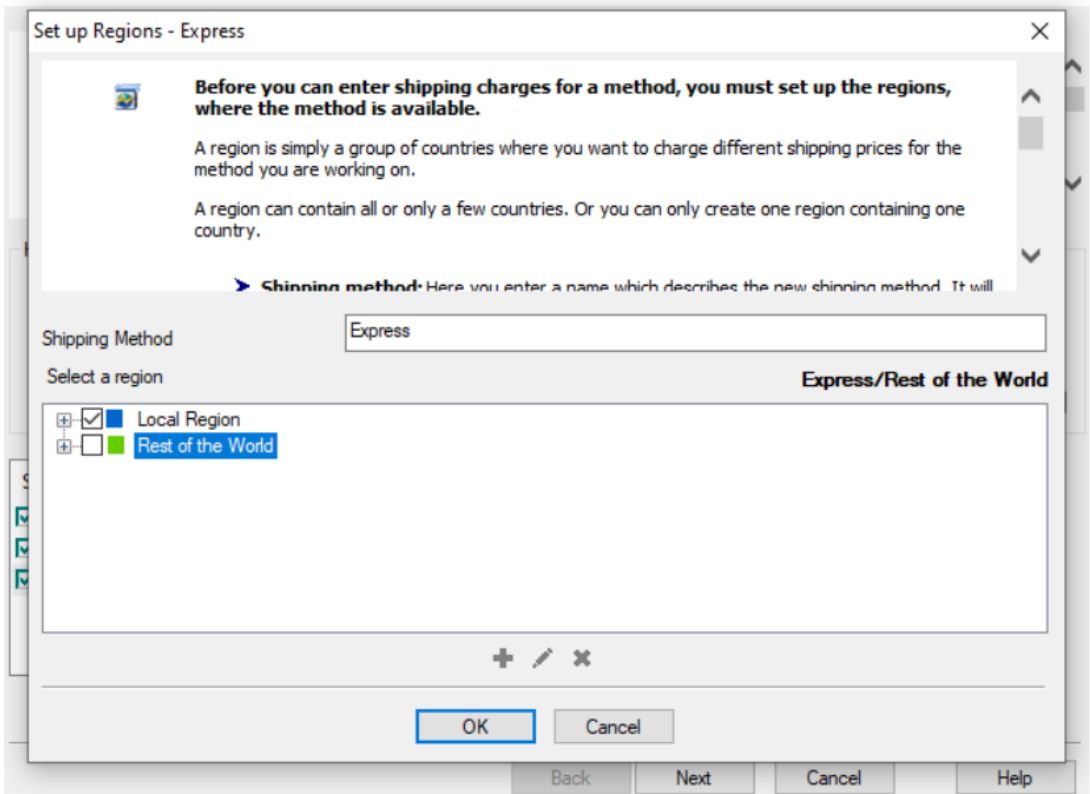

5. Wenn Sie die Liste der Länder reduzieren möchten, klicken Sie auf die Schaltfläche "+",

um eine neue Region hinzuzufügen (oder bearbeiten Sie eine bestehende, indem Sie sie anklicken und auf die Schaltfläche "Bearbeiten" klicken)

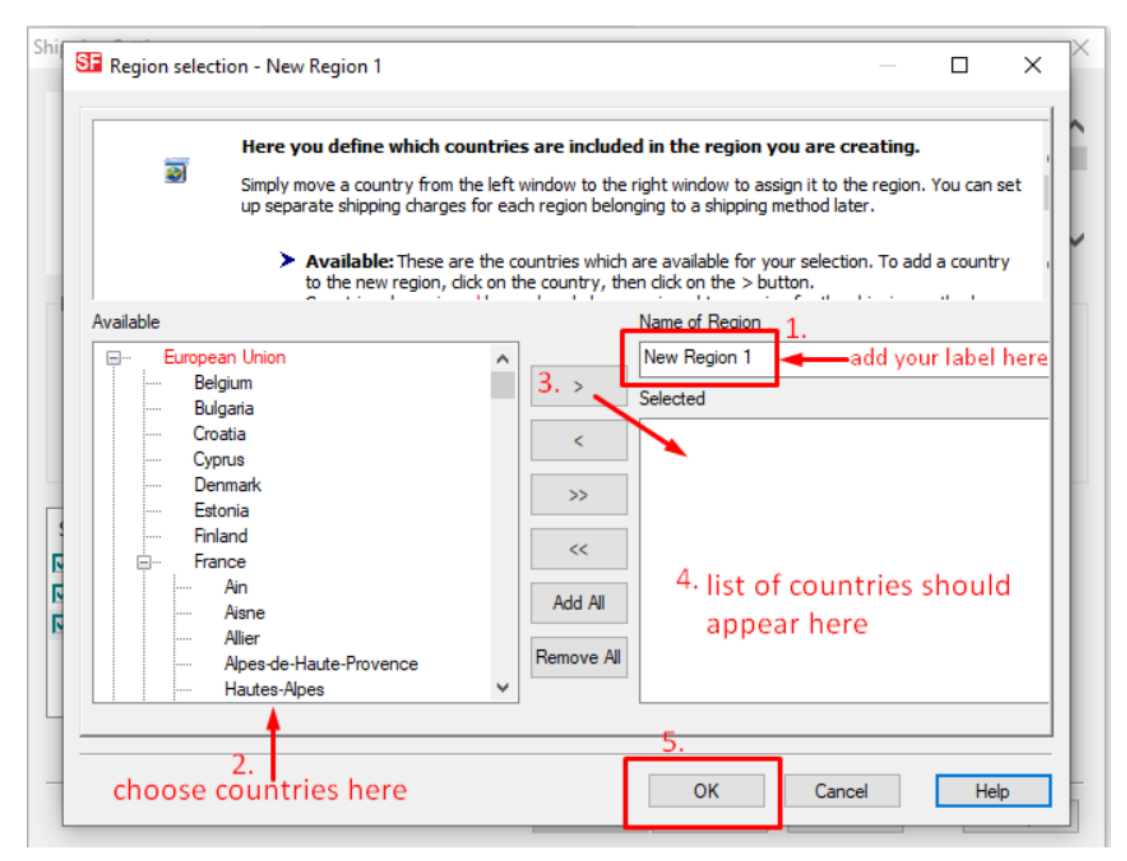

- 6. Klicken Sie auf die Schaltfläche OK.
- 7. Wiederholen Sie die Schritte 3 bis 5 für alle aktiven Versandmethoden.
- 8. Klicken Sie auf die Schaltfläche Weiter.
- 9. Geben Sie die entsprechenden Details ein:

1.Kosten berechnen, 2.Tarife anwenden auf, 3.Bereiche hinzufügen, 4.Bearbeitungskosten hinzufügen

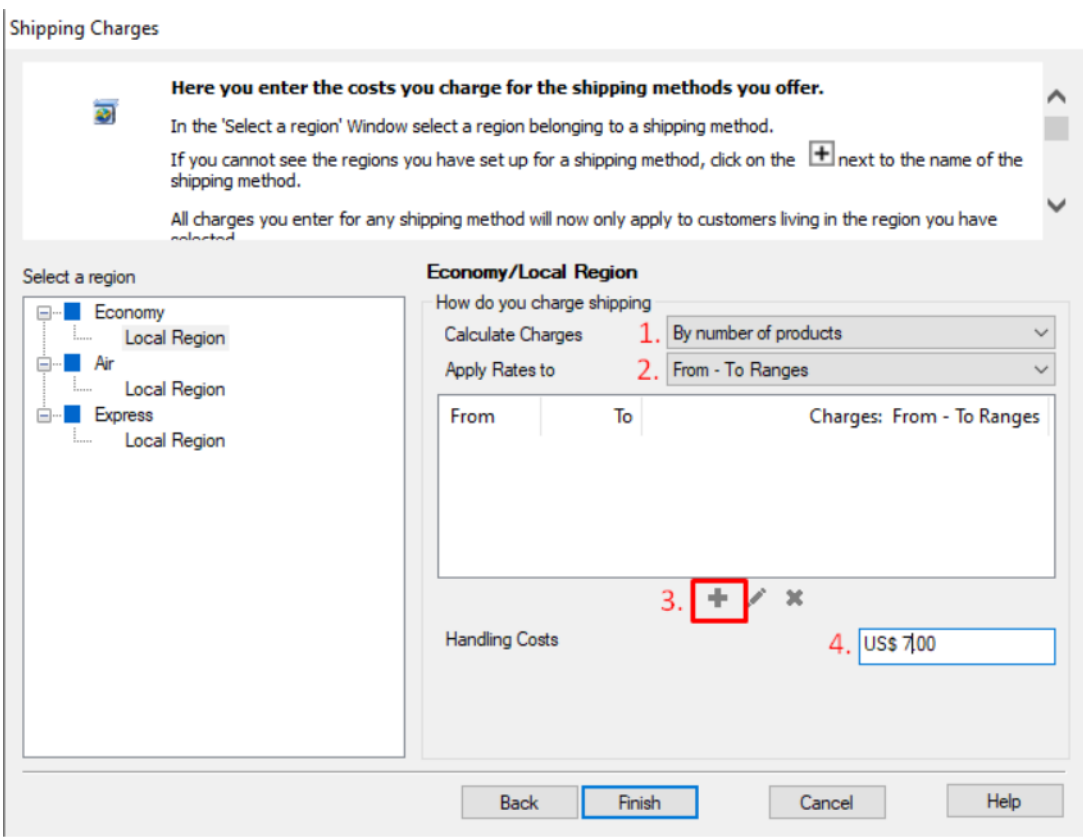

10. Wiederholen Sie Schritt 7 für alle Versandarten (lokale Region), die Sie einrichten möchten.

- 11. Klicken Sie auf Fertigstellen.
- 12. Speichern Sie Ihren Shop und zeigen Sie eine Vorschau an.

13. Geben Sie eine Testbestellung in Ihrem Shop auf. Auf der Kassenseite sehen Sie nur Ihr Land (lokale Region) als Versandort.